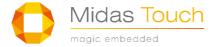

# Mobile Data Terminal

## MTA-3152 User Manual

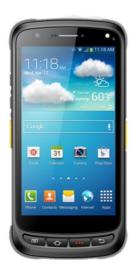

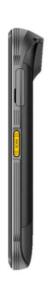

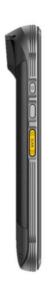

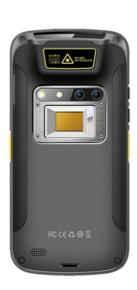

# Content

| Con    | tent                              | 1  |
|--------|-----------------------------------|----|
| Staten | nent                              | 3  |
| Chapte | er 1 Product Intro                | 5  |
| 1.1    | Intro                             | 5  |
| 1.2    | Precaution before using battery   | 6  |
| 1.3    | Charger                           | 7  |
| 1.4    | Notes                             | 8  |
| Chapte | er 2 Installation instructions    | 9  |
| 2.1 /  | Appearance                        | 9  |
| 2.2 l  | Install Micro SD and SIM cards    | 11 |
| 2.3    | Battery charge                    | 12 |
| 2.4    | Buttons and function area display | 13 |
| Chapte | er 3 Call function                | 14 |
| 3.1 (  | Calling numbers                   | 14 |
| 3.2 (  | Contacts                          | 14 |
| 3.3 \$ | SMS and MMS                       | 14 |
| Chapte | er 4 Barcode reader-writer        | 15 |
| Chapte | er 5 Infrared read-write function | 17 |
| Chapte | er 6 RFID reader                  | 18 |
| 6.1    | NFC                               | 18 |
| Chapte | er 7 Other functions              | 19 |
| 7.1    | PING tool                         | 19 |
| 7.2    | Bluetooth                         | 20 |
| 7.3 (  | GPS                               | 21 |
| 74\    | Volume setup                      | 22 |

| 7.5 Sensor                              | 23 |
|-----------------------------------------|----|
| 7.6 Keyboard                            | 24 |
| 7.7 Network                             | 25 |
| 7.8 Keyboard emulator                   | 26 |
| Chapter 8 Device characteristic         | 27 |
| Appendix                                | 29 |
| Restrictions                            | 30 |
| Simplified EU declaration of conformity | 31 |
| SAR Information                         | 32 |

#### **Statement**

2018 by Midas Touch, Inc All rights reserved.

No part of this publication may be reproduced or used in any form, or by any electrical or mechanical means, without permission written from Midas Touch. This includes electronic or mechanical means, such as photocopying, recording, or information storage and retrieval systems. The material in this manual is subject to change without notice.

The software is provided strictly on an "as is" basis. All software, including firmware, furnished to the user is on a licensed basis. Midas Touch grants to the user a non-transferable and non-exclusive license to use each software or firmware program delivered hereunder (licensed program). Except as noted below, such license may not be assigned, sublicensed, or otherwise transferred by the user without prior written consent of Midas Touch . No right to copy a licensed program in whole or in part is granted, except as permitted under copyright law. The user shall not modify, merge, or incorporate any form or portion of a licensed program with other program material, create a derivative work from a licensed program, or use a licensed program in a network without written permission from Midas Touch .

Midas Touch reserves the right to make changes to any software or product to improve reliability, function, or design.

Midas Touch does not assume any product liability arising out of, or in connection with, the application or use of any product, circuit, or application described herein.

No license is granted, either expressly or by implication, estoppel, or otherwise under any Midas Touch intellectual property rights. An implied license only exists for equipment, circuits, and subsystems contained in Midas Touch products.

## **Chapter 1 Product Intro**

#### 1.1 Intro

MTA-3152 device is a smart mobile PDA that integrated with various features such as wireless communication, data acquisition, wireless transmission and data processing etc. It is configured with Andriod 6.0

OS and it possesses high reliability and expansibility. With a set of advanced data acquisition options, MTA-3152 can be operated in various industries to acquire precise and abundant datum automatically. Meanwhile, the device can match the options with staffs accordingly. The corporation which deployed MTA-3152 will realize the deployment work is simple and maintenance work will be remarkably decreased.

MTA-3152 is highly rugged, compact and durable. With IP65 water and dust proof capability, the device has met IEC sealing standard. Therefore, it can be operated by staffs such as railway inspector, road toll operator, vehicle inspector, delivery postman, power supply inspector, storage administrator, financial & insurance, police officers, security tracing etc. Wherever your staff' locations are, MTA-3152 can remain its connectivity with the system to make sure business in high-effective operating.

MTA-3152 mobile data terminal adopted 4G LTE technology to realize multipath communication and calling function for field work, data exchange efficiency has been enhanced simultaneously. Therefore, MTA-3152 will bring the largest investment return for enterprises.

## 1.2 Precaution before using battery

- ➤ Do not leave battery unused for long time, no matter it is in device or inventory. If battery has been used for 6 months already, it should be check for charging function or it should be disposed correctly.
- ➤ The lifespan of Li-ion battery is around 2 to 3 years, it can be circularly charged for 300 to 500 times. (One full battery charge period means completely charged and completely discharged.)
- When Li-ion battery is not in used, it will continue discharge slowly. Therefore, battery charging status should be checked frequently and take reference of the related battery charging information on the manuals.
- ➤ Observe and record the information of a new unused and non-fully charged battery. On the basis of operating time of new battery and compare with a battery that has been used for long time. According to product configuration and application program, the operating time of battery would be different.
- Check battery charging status at regular intervals.
- ➤ When battery operating time drops below about 80%, charging time will be increased remarkably.
- ➤ If a battery is stored or otherwise unused for an extended period, be sure to follow the storage instructions in this document. If you do not follow the instructions, and the battery has no charge remaining when you check it, consider it to be damaged. Do not attempt to recharge it or to use it. Replace it with a new battery.
- Store the battery at temperatures between 5 °C and 20 °C (41 °F and 68 °F).

## 1.3 Charger

The charger type is GME10D-050200FGu, output voltage/current is 5V DC/2A. The plug considered as disconnect device of adapter.

#### 1.4 Notes

**Note:** Using the incorrect type battery has danger of explosion. Please dispose the used battery according to instructions.

**Note:** Due to the used enclosure material, the product shall only be connected to a USB Interface of version 2.0 or higher. The connection to so called power USB is prohibited.

**Note:** The adapter shall be installed near the equipment and shall be easily accessible.

**Note:** The suitable temperature for the product and accessories is 0-10°C to 50°C.

**Note:** CAUTION RISK OF EXPLOSION IF BATTERY IS REPLACED BY AN INCORRECT TYPE. DISPOSE OF USED BATTERIES ACCORDING TO THE INSTRUCTIONS.

# **Chapter 2 Installation instructions**

## 2.1 Appearance

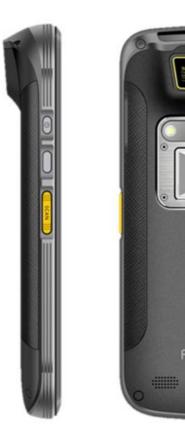

#### **Buttons instruction**

|                | Button         | Description                                                            |
|----------------|----------------|------------------------------------------------------------------------|
|                | 1.Power        | Located on left side, press to ON/OFF device.                          |
| Side<br>button | 2.Function key | Located on left side, its function can be defined by software.         |
|                | 3.SCAN         | Scanning button located on both sides. There are two scanning buttons. |
|                | 4.Menu         | Display main menu.                                                     |
| Main<br>button | 5.Home         | Touch it back to main screen.                                          |
|                | 6.Enter        | Press to confirm current selection.                                    |
|                | 7.Backspace    | Return to last step to setup.                                          |

## 2.2 Install Micro SD and SIM cards

The cards sockets are showing as follows:

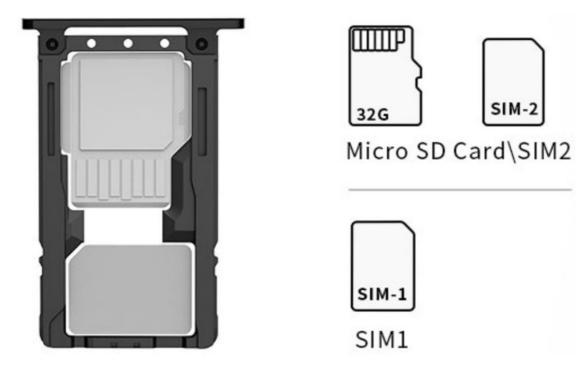

## 2.3 Battery charge

By using USB Type-C contact, the original adaptor should be used for charging the device. Make sure not to use other adaptors to charge the device.

## 2.4 Buttons and function area display

MTA-3152 has 4 side buttons and 4 main buttons, NFC identification area 2D scanning module and Infrared scanning lens locates at front. HD camera, optical fingerprint sensor and flashlight locate at rear.

## **Chapter 3 Call function**

## 3.1 Calling numbers

- 1. Click icon
- 2. Click number key to input phone numbers.
- 3. Click icon to call.
- 4. Click icon to end call.

#### 3.2 Contacts

- 1. Click contacts to open contacts list.
- 2. Click icon to add new contacts.
- 3. Click icon to import/export contacts.

## 3.3 SMS and MMS

- 1. Click to open message window.
- 2. Click to input message receiver and contents.
- 3. Click to send out messages.
- 4. Click to add attachment pictures and videos.

## **Chapter 4 Barcode reader-writer**

- 1. In App Center, to open 2D barcode scan test.
- 2. Press "SCAN" button or click scan key to start scanning, the parameter "Auto interval" can be adjusted.

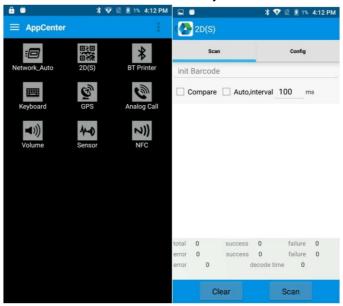

Caution: Please scan codes in correct way otherwise the scanning will be failed.

#### 1D barcode:

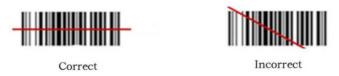

#### 2D code:

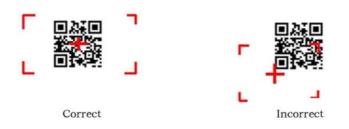

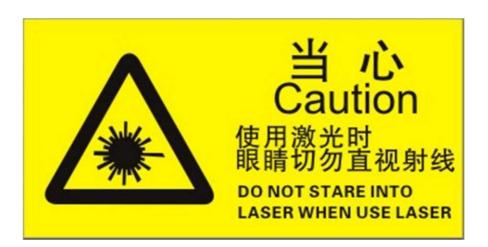

Max. radiant power: 0.6mW

Wave length: 655nM

IEC 60825-1 (Ed.2.0).

21CFR 1040.10 and 1040.11 standard.

## **Chapter 5 Infrared read-write function**

- 1. Open infrared function in App Center.
- Click button "Open" to start infrared scanning function. Click "LED" for infrared scanning aim assist. Depending on different application status to compile different commands to realize infrared read and write function.

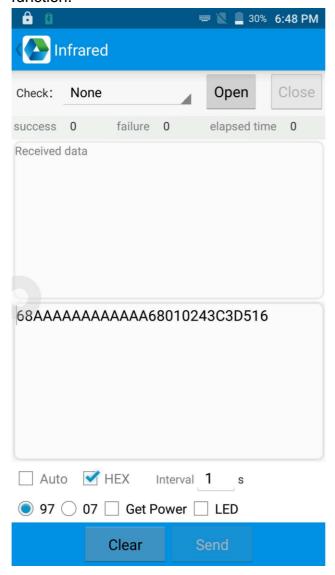

# **Chapter 6 RFID reader**

## **6.1 NFC**

Click App Center, open "NFC" to read and write tag information.

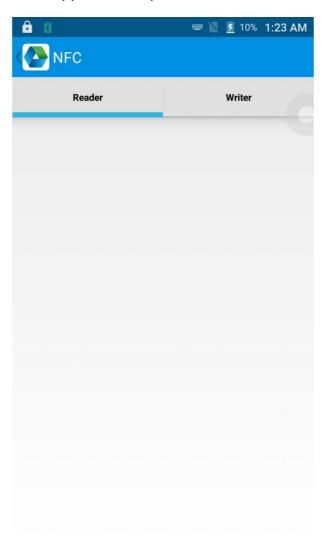

## **Chapter 7 Other functions**

## 7.1 PING tool

- 1. Open "PING" in App Center.
- 2. Setup PING parameter and select external/internal address.

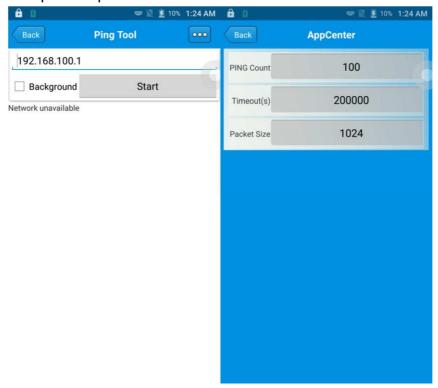

## 7.2 Bluetooth

- 1. Open "BT Printer" in App Center.
- 2. In the list of detected devices, click the device that you want to pair.
- 3. Select printer and click "Print" to start printing contents.

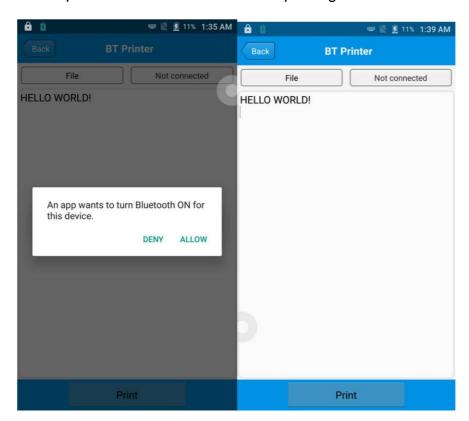

## 7.3 **GPS**

- 1. Click "GPS" in App Center to open GPS test.
- 2. Setup GPS parameters to access GPS information.

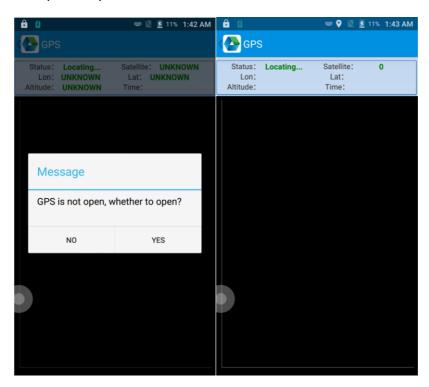

## 7.4 Volume setup

- 1. Click "Volume" in App Center.
- 2. Setup volume by requirements.

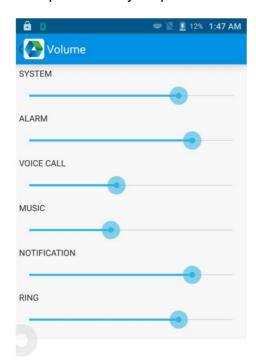

## 7.5 Sensor

- 1. Click "Sensor" in App Center.
- 2. Setup the sensor by requirements.

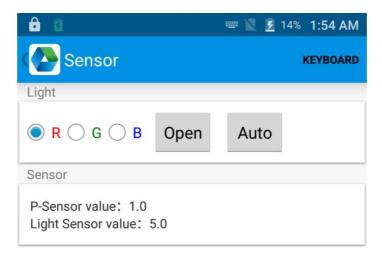

## 7.6 Keyboard

- 1. Click "Keyboard" in App Center.
- 2. Setup and test the main value of the device.

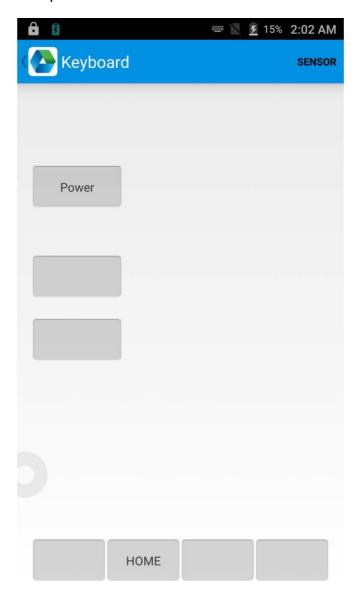

## 7.7 Network

- 1. Click "Network" in App Center.
- 2. Test WIFI/Mobile signal by requirements.

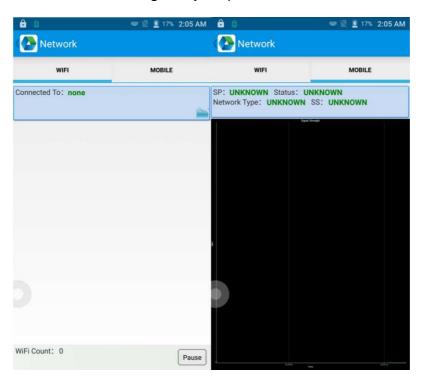

## 7.8 Keyboard emulator

The keyboard emulator can be used in multiple operating background and output formats directly. And it includes Prefix/Suffix/Enter/TAB.

Please check Keyboard emulator manual for more details.

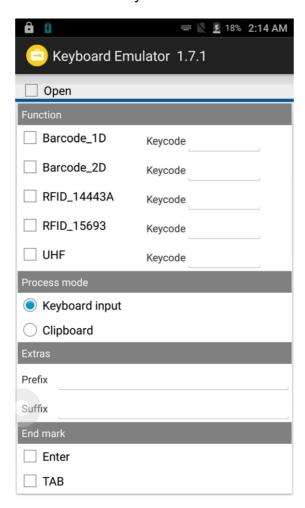

# **Chapter 8 Device characteristic**

#### **Physical characteristics**

| Size                                        | 164.2mm*78.8mm*17mm                                                       |  |
|---------------------------------------------|---------------------------------------------------------------------------|--|
| Weight <260g(battery included)              |                                                                           |  |
| <b>Display</b> 5.2 inch, IPS FHD 1920*1080P |                                                                           |  |
| Touch panel                                 | 4 main keyboards, 1 power button, 2 scan buttons, 1 multi-function button |  |
| Battery                                     | Li-ion, rechargeable, 5000mAh                                             |  |
| Expansion                                   | Supports up to 32 GB Micro SD card                                        |  |
| Expansion Slot                              | 1 slot for SIM card, 1 slot for SIM or TF card                            |  |
| Audio                                       | speaker, 2 microphones, voice call                                        |  |
| Camera                                      | 13MP autofocus camera with flashlight                                     |  |

#### **Performance**

| CPU           | Cortex-A53 1.3GHz Quadcore         |
|---------------|------------------------------------|
| os            | Andriod 6.0                        |
| RAM           | 2GB RAM                            |
| Communication | USB2.0,Type-C,OTG                  |
| Interface     |                                    |
| ROM           | 16GB                               |
| Max.expansion | Supports up to 32 GB Micro SD card |

#### **User environment**

| Operating temp.    | -20°C to 50°C                             |
|--------------------|-------------------------------------------|
| Storage Temp.      | -20°C to 70°C                             |
| Humidity           | 5%RH - 95%RH non condensing               |
| Sealing            | IP65, IEC sealing standard                |
| Drop specification | Multiple 1.8m/4.0ft drops to the concrete |

#### Communication

| WAN  | EU: 2G: 850/900/1800/1900MHz 3G: 850/900/1900/2100MHz 4G: B1, B3, B5, B7, B8, B20, B40  US: 2G: 850/900/1800/1900MHz 3G: 850/900/1700/1900MHz 4G: B2, B4, B7, B12, B17 |
|------|----------------------------------------------------------------------------------------------------|
| WLAN | CN: 2G: 900/1800MHz 3G: 900/1900/2000/2100MHz 4G: B1, B3, B5, B38, B39, B40, B41 IEEE802.11a/b/g/n, embedded antenna, 5 Gigabit WIFI max. power 14.69 dBm              |
| WPAN | Bluetooth 4.0                                                                                                    |

#### **Data collection**

| Barcode scanning | 2D CMOS scanning engine(Honeywell<br>N6603/Zebra SE4710) |
|------------------|----------------------------------------------------------|
| RFID             | NFC 13.56Mhz                                             |

## **Developing Environment**

| SDK      | Midas Touch software develop kit |
|----------|----------------------------------|
| Language | Java                             |
| Develop  | Eclipse/Android Studio           |

# **Appendix**

## **Restrictions:**

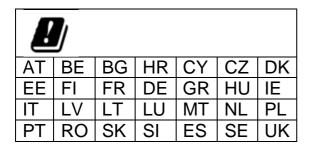

This device is restricted to indoor use where operated in the European Community using frequency in 5150MHz-5350MHz to reduce the potential for interference.

## Simplified EU declaration of conformity

Hereby, Midas Touch, Inc declares that the radio equipment type MTA-3152 is in compliance with Directive 2014/53/EU. The full text of the EU declaration of conformity is available at the following internet address: www.midastouchinc.com

Signature:

#### **SAR Information**

The SAR limit of Europe is 2.0 W/kg. Device types MTA-3152 has also been tested against this SAR limit. The highest SAR value reported under this standard during product certification for use at the ear is 0.219W/kg and when properly worn on the body is 1.216 W/kg. This device was tested for typical body-worn operations with the back of the handset kept 0.5cm from the body. To maintain compliance with RF exposure requirements, use accessories that maintain a 0.5cm separation distance between the user's body and the back of the handset. The use of belt clips, holsters and similar accessories should not contain metallic components in its assembly. The use of accessories that do not satisfy these requirements may not comply with RF exposure requirements, and should be avoided.

#### **Contact Midas Touch**

- 1. Facebook: Welcome to leave the message at m.me/midastouchinc
- 2. Email: Kindly send your inquiry to contact@midastouchinc.com
- 3. Inquiry form: Please drop your message to our inquiry form at https://www.midastouchinc.com/inquiry-form/

#### Follow us

- Facebook @ https://www.facebook.com/midastouching
- ✓ Instagram @ https://www.instagram.com/midastouchic/
- ✓ Website: https://www.midastouchinc.com/

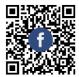

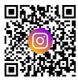

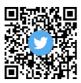

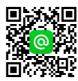

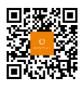